# Beacon Highlights for Students

#### **What is Beacon?**

Beacon is an online tool which brings info for you and about you in one place.

#### **Why should I use Beacon?**

Beacon is an easy way to say connected with your success network members. Your network members are faculty and staff who are committed to your success! They are there to provide guidance, support, and identify resources to help you reach your goals. Through Beacon you can:

- o Exchange messages with your student success network members (i.e.: academic advisor or coach).
- o Request an appointment to meet with your academic advisor and/or others in your success network.
- o View the results and recommendations of Student Strengths Inventory under the Assessments tab.
- o View the student organizations to which you belong and the activities you have participated in under the Involvement tab.

**What does Beacon look like? Right now there is limited information on Beacon for you, but once your semester begins, it will look like this:**

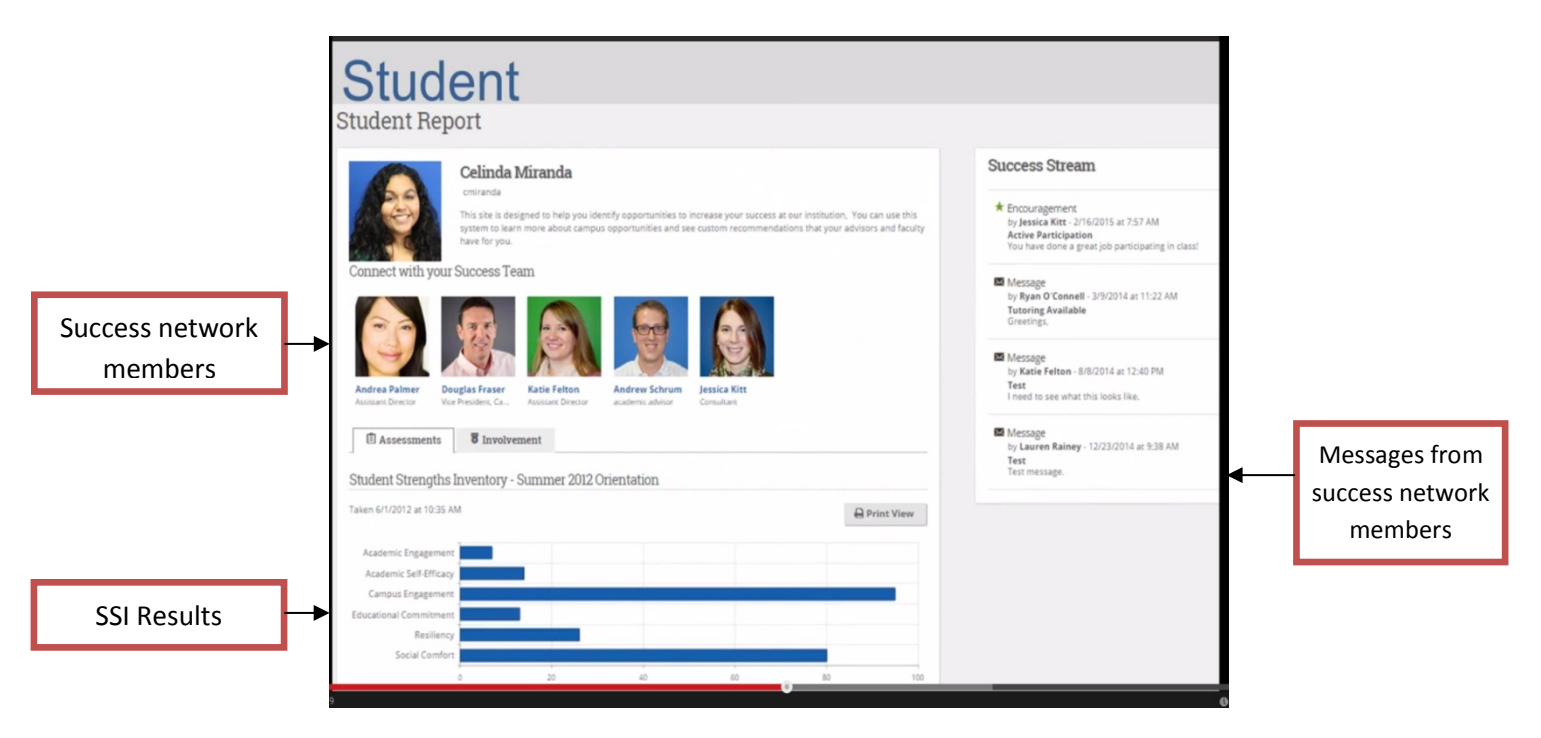

#### **What about the SSI? What was that and when do I get the results of it?**

The Student Strengths Inventory, or SSI, is designed to help you and your success network members understand where your strengths lie as well as recommend strategies and Shepherd resources for continued growth.

You can get your results by logging into Beacon and clicking on the Assessments tab. There you will see your overall results in bar graph form (see example above). Under your overall results, each factor assessed will be explained on the left hand side of the screen. Different strategies for growth will also be identified. On the right hand side of the screen, specific Shepherd resources and strategies will be identified.

**Remember – the SSI is not graded! It is tool to help all of us, including you, help you be successful.**

## The Student Strengths Inventory (SSI) on Beacon

### **Welcome! You are about to take the Student Strengths Inventory. To access the SSI, you will need to log on to Beacon.** *Please let one of the staff know if you are having any difficulty at any time during the process!*

- A. To log onto Beacon, you need to know your Shepherd Username and Password. This is different from what you use to log into RAIL. If you **don't** know you Shepherd Username and Password go to **Step B**. If you do know your Shepherd Username and Password follow these steps:
	- 1. From the Shepherd University home page [\(www.shepherd.edu\)](http://www.shepherd.edu/), click on the **Current Students** tab.
	- 2. Click on **Beacon**.
	- 3. Log in by entering your **Shepherd Username,** the first part of your email. For example: jsmith05 or pthomas01
	- 4. Once logged on, scroll down and you will see a link at the bottom of the page, **Orientation Step 1: C**. Click on the link and begin the SSI. It should only take about 10-15 minutes.
- B. What if I don't know my Shepherd Username and/or Shepherd Password? **You can retrieve this on RAIL.**
	- 1. From the Shepherd University home page [\(www.shepherd.edu\)](http://www.shepherd.edu/), click on the **Current Students** tab.
	- 2. Click on **RAIL** then click on the yellow button: Login to **RAIL**.
	- 3. Log in by entering your SID# (Shepherd ID#) as your **UserID**. *If you don't know your 9 digit SID#, select "look up your SID here" or please ask one of the staff to help you.*
	- 4. Your **PIN** is a combination of letters or numbers that you created. If you don't remember you **PIN,** select **"Forgot PIN".**
	- 5. Once you are logged on to RAIL, click on **Personal Information** tab.
	- 6. Scroll down to **Password Management**. Then click on **Retrieve Original Password, you can now view your Shepherd Username and Password**. Save this information on your phone or elsewhere.
	- 7. Now you are ready to log on to Beacon. Follow instructions A. above to log on.

**Important Note:** Keep BOTH your Shepherd ID# and PIN, and Shepherd Username and Password in a safe place as you will need access to both during your time at Shepherd University.

**Use RAIL** (SID# & PIN) **to:** Register for classes Add or Drop Classes Check grades Check financial aid Complete a degree evaluation **Use your Username and Password to:** Access Wi-Fi Shepherd Email – you are required to regularly monitor your Shepherd emails RamPulse – find out what's happening on campus, learn about clubs and organizations Corq – App version of RamPulse Sakai – Learning management software Beacon – Student success and advising system